<span id="page-0-3"></span>**cmchoiceset —** Tabulate choice sets

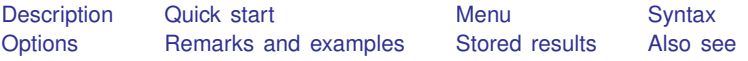

# <span id="page-0-0"></span>**Description**

<span id="page-0-1"></span>cmchoiceset tabulates choice sets for choice data. It is useful when choice sets are unbalanced, that is, when alternatives are not the same for every case.

# **Quick start**

One-way tabulation of choice sets for [cmset](https://www.stata.com/manuals/cmcmset.pdf#cmcmset) data

cmchoiceset

Same as above, but omit missing values of the alternatives variable observation by observation rather than casewise (the default)

cmchoiceset, altwise

One-way tabulation of the size of the choice sets cmchoiceset, size

- Two-way tabulation of choice sets versus the case-specific variable x cmchoiceset x
- Same as above, but  $x$  is not a case-specific variable, and tabulation will be by observations, not cases cmchoiceset x, observations

Generate a variable with categories for the choice-set patterns cmchoiceset, generate(cvar)

<span id="page-0-2"></span>For panel choice data, display a two-way tabulation of choice sets versus the time variable cmchoiceset, time

# **Menu**

Statistics  $>$  Choice models  $>$  Setup and utilities  $>$  Tabulate choice sets

### <span id="page-1-0"></span>**Syntax**

 $r_{\text{emchoiceset}}$   $\lfloor varname \rfloor$  $\lfloor varname \rfloor$  $\lfloor varname \rfloor$   $\lfloor if \rfloor$  $\lfloor if \rfloor$  $\lfloor if \rfloor$   $\lfloor in \rfloor$  $\lfloor in \rfloor$  $\lfloor in \rfloor$  , *options*  $\lfloor$ 

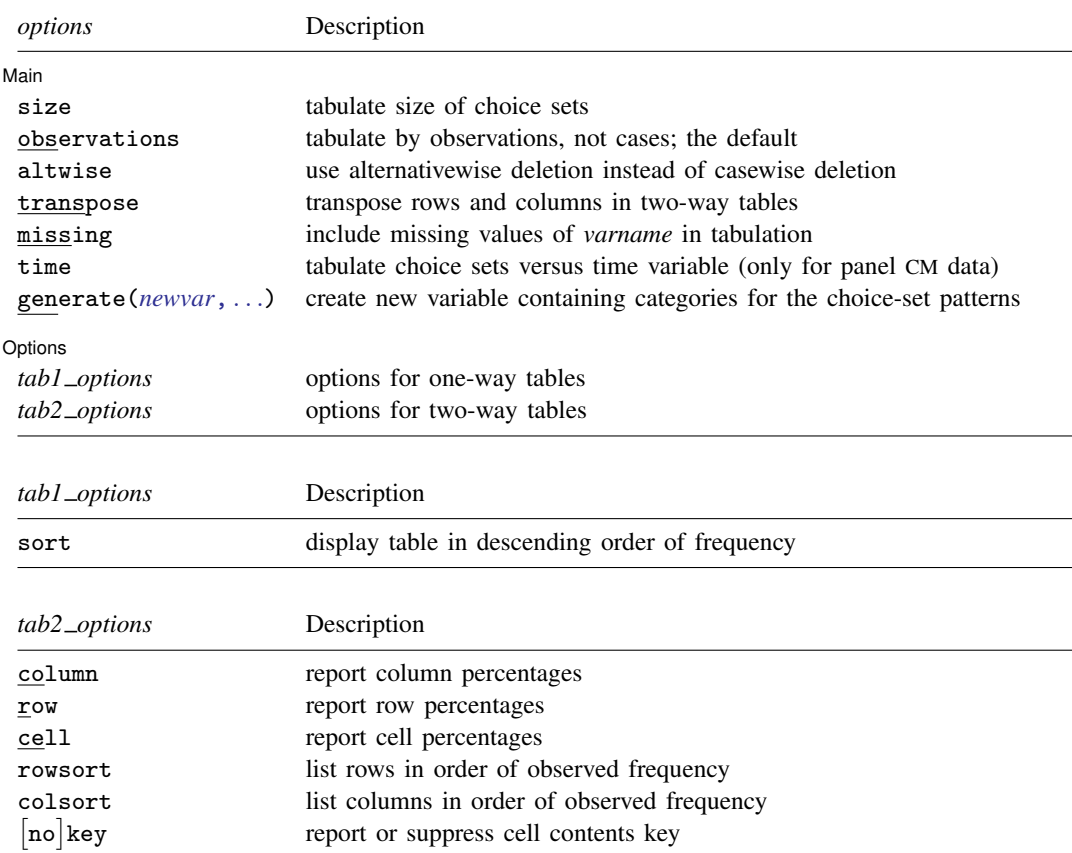

<span id="page-1-1"></span>You must [cmset](https://www.stata.com/manuals/cmcmset.pdf#cmcmset) your data before using cmchoiceset; see [CM] cmset. by is allowed; see [\[D\]](https://www.stata.com/manuals/dby.pdf#dby) by.

## **Options**

 $\overline{a}$ 

[ Main ]  $M$ ain  $\overline{\phantom{a}}$ 

size tabulates the size of the choice sets rather than the choice-set patterns.

- observations specifies that the tabulation be done by observations instead of by cases, which is the default. If *varname* is specified and *varname* is a case-specific variable (values constant within case), a tabulation of choice sets versus *varname* by cases is displayed by default. If *varname* is not a case-specific variable, a tabulation by cases cannot be produced, so the option observations must be specified; otherwise, an error message is given.
- altwise specifies that alternativewise deletion be used when omitting observations because of missing values in the alternatives variable or *varname*. The default is to use casewise deletion; that is, the entire group of observations making up a case is omitted if any missing values are encountered.

This option does not apply to observations that are excluded by the if or in qualifier or the by prefix; these observations are always handled alternativewise regardless of whether altwise is specified.

- transpose transposes rows and columns in displays of two-way tables.
- missing specifies that the missing values of *varname* be treated like any other value of *varname*.
- time tabulates choice sets versus the time variable when data are panel choice data. See [CM] [cmset](https://www.stata.com/manuals/cmcmset.pdf#cmcmset).
- <span id="page-2-1"></span>generate(*[newvar](https://www.stata.com/manuals/u11.pdf#u11.4varnameandvarlists)* | , replace label(*lblname*) |) creates a new variable containing categories for the choice-set patterns. The variable *newvar* is numeric and valued 1, 2, . . . . Its value label contains the choice-set patterns as strings. If option size was specified, then *newvar* contains the sizes of the choice sets.
	- replace allows any existing variable named *newvar* to be replaced.
	- label(*lblname*) specifies the name of the [value label](https://www.stata.com/manuals/dlabel.pdf#dlabel) created when generate(*newvar*) is specified. By default, the variable name *newvar* is also used for the name of the value label.

#### Options Options <u>Later and the contract of the contract of the contract of the contract of the contract of the contract of</u>

 $\overline{a}$ 

sort puts the table in descending order of frequency in a one-way table.

column displays the relative frequency, as a percentage, of each cell within its column in a two-way table.

row displays the relative frequency, as a percentage, of each cell within its row in a two-way table.

cell displays the relative frequency, as a percentage, of each cell in a two-way table.

- rowsort and colsort specify that the rows and columns, respectively, be presented in order of observed frequency in a two-way table.
- <span id="page-2-0"></span>[no] key displays or suppresses a key above two-way tables. The default is to display the key if more than one cell statistic is requested. key displays the key. nokey suppresses its display.

### **Remarks and examples status statistic** *status* **examples**

cmchoiceset is useful when choice sets are unbalanced, meaning different cases have different sets of alternatives. For balanced choice sets—when every case has the same set of alternatives—this command merely tells you every choice set is the same.

In particular, cmchoiceset, generate(*newvar*) can be useful when using the postestimation command margins for unbalanced designs. The variable *newvar* can be used with margins's options over() or subpop(). This allows you to look at adjusted predictions, expected probabilities, and marginal effects grouped by the different choice sets. See [example 3](#page-6-0) below and [CM] [margins](https://www.stata.com/manuals/cmmargins.pdf#cmmargins) for details.

#### Example 1: Cross-sectional choice data, one-way tables

Here is an example with cross-sectional choice data. First, we cmset our data. The variable consumerid is our case ID, and the variable car gives the alternatives.

```
. use https://www.stata-press.com/data/r18/carchoice
(Car choice data)
. cmset consumerid car
note: alternatives are unbalanced across choice sets; choice sets of
      different sizes found.
     Case ID variable: consumerid
Alternatives variable: car
```
cmset tells us the choice sets are unbalanced. To see the choice sets, we type cmchoiceset:

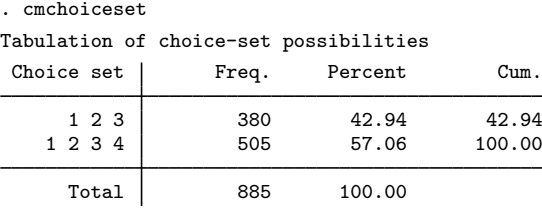

Note: Total is number of cases.

The majority of choice sets are 1, 2, 3, 4, and the remaining ones are 1, 2, 3—missing alternative 4.

To see the correspondence between numeric values of alternatives and their labels, we list the [value label](https://www.stata.com/manuals/dlabel.pdf#dlabel) of the alternatives variable car.

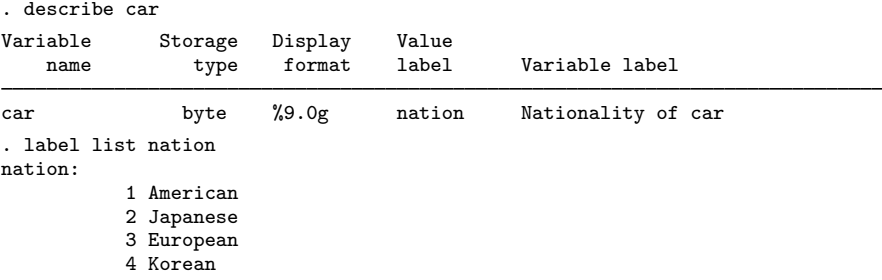

We see that alternative 4 is Korean automobiles. This is the alternative that some consumers do not have.

To get a tabulation by observations rather than by cases, we use the observations option.

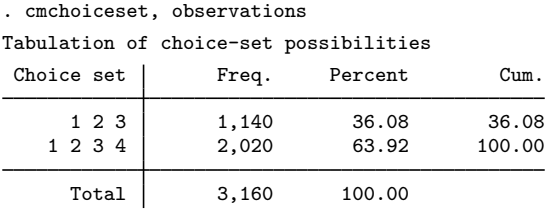

Note: Total is number of observations.

#### Example 2: Cross-sectional choice data, two-way tables

If you suspect that there is a relationship between the choice set and some variable in your dataset, you can examine a two-way tabulation. Here we tabulate the choice sets versus gender, which is a case-specific variable, meaning that it is constant within each case.

```
. cmchoiceset gender
Tabulation of choice-set possibilities by gender
         Gender: 0 = Female, 1
              = Male
Choice set | Female Male | Total
   1 2 3 102 271 373
  1 2 3 4 134 355 489
   Total 236 626 862
```
Note: Total is number of cases.

We notice that this tabulation has only 862 cases, whereas the earlier one had 885 cases. The variable gender must have missing values. Are the observations with missing values related to the choice sets? We can look at this by specifying the options missing and observations.

. cmchoiceset gender, missing observations Tabulation of choice-set possibilities by gender Gender: 0 = Female, 1 = Male<br>Female Male Choice set | Female Male . | Total 1 2 3 306 827 7 1,140 1 2 3 4 548 1,456 16 2,020 Total | 854 2,283 23 | 3,160

Note: Total is number of observations.

Note that we did this tabulation by observations, not cases. If we omit the option observations, we get an error message:

```
. cmchoiceset gender, missing
casevar not constant within case
    Casevar gender is not constant within case for 23 cases (85 obs).
    Use option observations when gender is not a casevar.
r(459);
```
By default, cmchoiceset considers any *varname* passed as an argument to be a case-specific variable. The variable gender is a case-specific variable when cases with any missing values are omitted. But if you treat missing values like any other value, then gender is not a case-specific variable because when there are missing values, the missing values are not found in every observation of the case.

If you want to examine missing values in choice data, you may find the [cmsample](https://www.stata.com/manuals/cmcmsample.pdf#cmcmsample) command useful.

The altwise option handles missing values differently. This option omits observations with missing values for *varname* (or the alternatives variable) and then creates choice sets based on the remaining observations.

. cmchoiceset gender, altwise

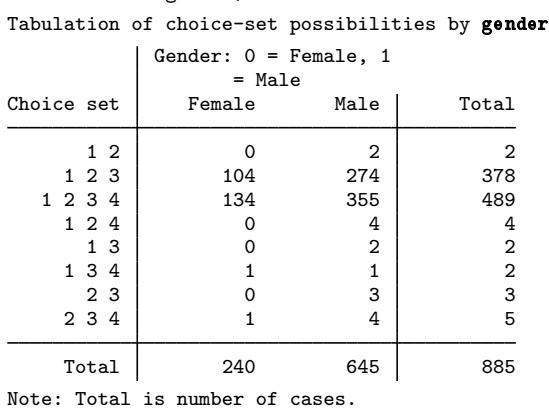

Using altwise with these data creates several additional choice sets. When we use a cm estimator with the option altwise and have variables with missing values, the same thing can happen. Here is an example:

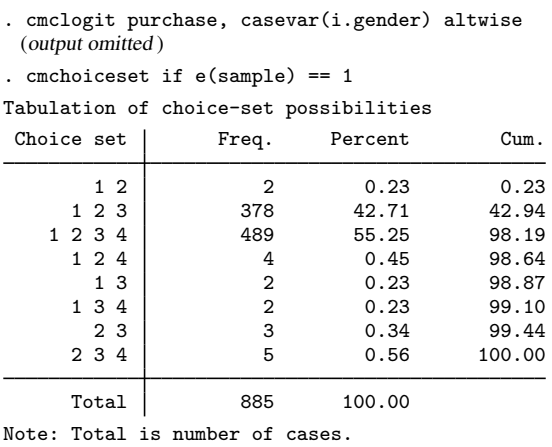

The altwise option with the estimator [cmclogit](https://www.stata.com/manuals/cmcmclogit.pdf#cmcmclogit) and the *casevar* gender creates the same choice sets as the altwise option does with cmchoiceset gender. Before using the option altwise with a cm estimator, we may want to think whether it is appropriate. In this example, it means treating 2 cases as if their only available alternatives were 1 or 2, 4 cases as if their only available alternatives were 1, 2, or 4, etc.

When doing a tabulation of choice sets versus a variable with many values, the option transpose is helpful.

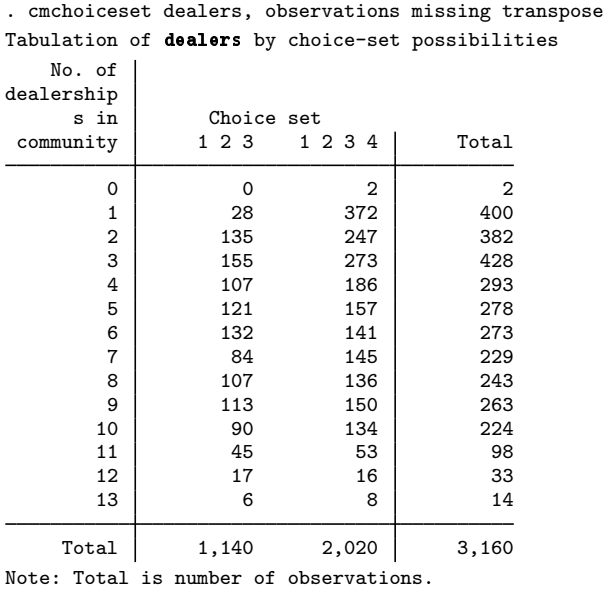

<span id="page-6-0"></span>It creates a long display rather than a wide display in this instance.

#### $\triangleright$  Example 3: The generate() option

The option generate() can be used to create a variable containing the categories of choice-set patterns. Here we use it after running [cmclogit](https://www.stata.com/manuals/cmcmclogit.pdf#cmcmclogit).

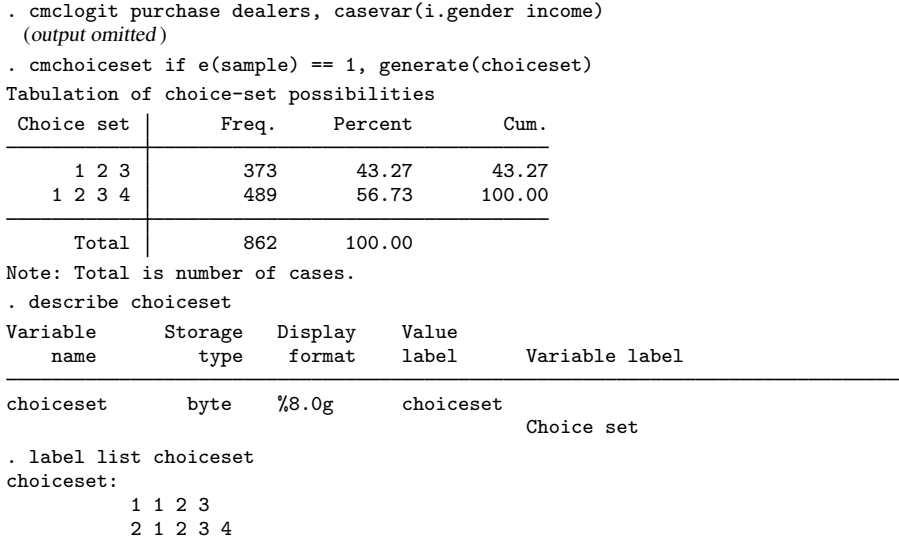

Note that we specified if  $e$ (sample) == 1 with cmchoiceset so that the sample used for cmchoiceset is the same as the estimation sample used by cmclogit.

 $\blacktriangleleft$ 

generate() creates a variable with values 1 and 2. Its value label contains the strings "1 2 3" and "1 2 3 4", which make the output understandable.

If we want to look at average predicted probabilities for the alternatives separately for the two different choice sets, we can use the newly created variable choiceset with the over() option in margins.

```
. margins, over(choiceset)
Predictive margins \blacksquare Number of obs = 3,075
Model VCE: OIM
Expression: Pr(carl1 selected), predict()
Over: choiceset
```
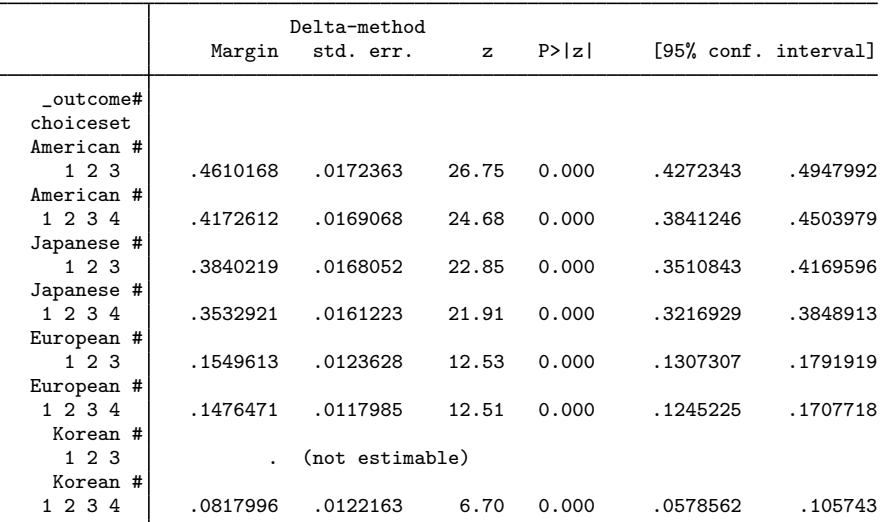

In particular, looking at predicted probabilities and marginal effects by choice sets is often useful for intentionally unbalanced designs. See [CM] [margins](https://www.stata.com/manuals/cmmargins.pdf#cmmargins) for a more lengthy discussion.

 $\triangleleft$ 

#### Example 4: Panel choice data

When you have panel choice data, cmchoiceset is useful to see how choice sets vary by time—if they do vary by time. Here is an example with an unbalanced dataset.

```
. use https://www.stata-press.com/data/r18/transport_unbalanced, clear
(Transportation choice data with unbalanced choice sets)
. cmset id t alt
note: case identifier _caseid generated from id and t.
note: panel by alternatives identifier _panelaltid generated from id and alt.
note: alternatives are unbalanced across choice sets; choice sets of
      different sizes found.
                    Panel data: Panels id and time t
              Case ID variable: caseid
         Alternatives variable: alt
Panel by alternatives variable: _panelaltid (unbalanced)
                 Time variable: t, 1 to 3, but with gaps
                         Delta: 1 unit
Note: Data have been xtset.
```
The output from cmset is telling us the data are unbalanced. Do the choice sets vary by time? cmchoiceset with the option time will answer this question.

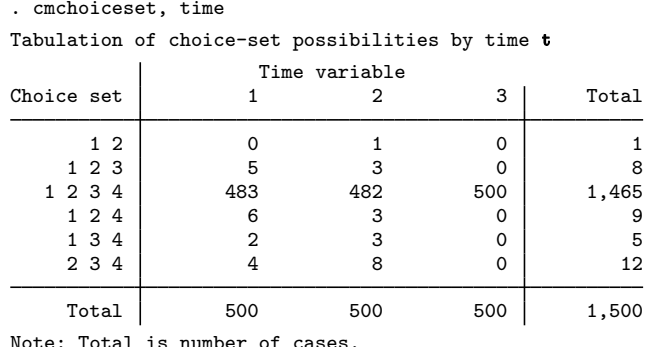

The choice sets at time  $t = 3$  are balanced but are unbalanced at each of the other times.

If there were many time periods and only a few choice sets, the option transpose would make a more readable tabulation.

<span id="page-8-0"></span>**Stored results**

cmchoiceset stores the following in  $r()$ :

**Scalars** 

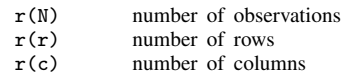

#### <span id="page-8-1"></span>**Also see**

- [CM] [cmsample](https://www.stata.com/manuals/cmcmsample.pdf#cmcmsample) Display reasons for sample exclusion
- [CM] [cmset](https://www.stata.com/manuals/cmcmset.pdf#cmcmset) Declare data to be choice model data
- [CM] [cmsummarize](https://www.stata.com/manuals/cmcmsummarize.pdf#cmcmsummarize) Summarize variables by chosen alternatives
- [CM] [cmtab](https://www.stata.com/manuals/cmcmtab.pdf#cmcmtab) Tabulate chosen alternatives

Stata, Stata Press, and Mata are registered trademarks of StataCorp LLC. Stata and Stata Press are registered trademarks with the World Intellectual Property Organization of the United Nations. StataNow and NetCourseNow are trademarks of StataCorp LLC. Other brand and product names are registered trademarks or trademarks of their respective companies. Copyright (C) 1985-2023 StataCorp LLC, College Station, TX, USA. All rights reserved.

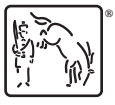

◁

For suggested citations, see the FAQ on [citing Stata documentation](https://www.stata.com/support/faqs/resources/citing-software-documentation-faqs/).